# **Πριν ξεκινήσουμε**

Βεβαιωθείτε ότι το smartphone ή το tablet σας έχει εγκατεστημένο ένα από τα ακόλουθα λειτουργικά συστήματα κινητής τηλεφωνίας: iOS "10.0 (ή νεότερο) ή Android® 4.4 (ή νεότερο) ή παρακολουθήστε OS® 3.0 (ή νεότερο) Βεβαιωθείτε επίσης ότι η σύνδεσή σας στο διαδίκτυο είναι ενεργή και ότι το smartphone σας είναι συνδεδεμένο στο ασύρματο δίκτυο με συχνότητα 2.4 GHz

## **Καηεβάζηε ηην εθαπμογή "Smart Life® - Smart Living"**

App Store® / Google Play® / QR Code

Αναζητήστε την εφαρμογή ή σαρώστε αυτόν τον κωδικό QR με το smartphone σας

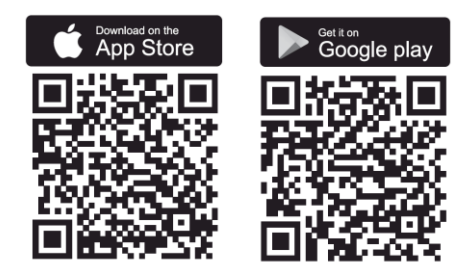

### Για εγγραφή / πρόσβαση

- 1. Ξεκινήστε την εφαρμογή "Smart Life®"
- 2. Καταχωρήστε τον λογαριασμό σας, εισάγοντας τον αριθμό τηλεφώνου ή τη διεύθυνση e-mail σας
- 3. Δημιουργήστε ένα όνομα χρήστη και έναν κωδικό πρόσβασης
- 4. Εάν έχετε ήδη δημιουργήσει λογαριασμό, μεταβείτε κατευθείαν στην εφαρμογή.

#### Διαμόρφωση της συσκευής

- 1. Κάντε κλικ στο "Προσθέστε ΣΥΣΚΕΥΗ" ή το σύμβολο "+"
- 2. Επιλέξτε τον τύπο προϊόντος "Αισθητήρες Et Security" ➔**Επικοινωνία ή (Wi-Fi) "**
- 3. Χρησιμοποιήστε μια βελόνα ή παρόμοιο αντικείμενο για να κρατήσετε πατημένο το **"ΕΠΑΝΑΦΟΡΑ"** κουμπί για περίπου 5 δευτερόλεπτα. Το LED μπροστά από τον αισθητήρα θα αρχίσει να αναβοσβήνει.
- 4. Ακολουθήστε τις οδηγίες που εμφανίζονται στην οθόνη για να ολοκληρώσετε τη συσχέτιση

#### **Παραδείγματα χρήσεων**

- 1. Ο αισθητήρας μπορεί να ειδοποιεί άμεσα το smartphone σας όταν οι πόρτες ή τα παράθυρά σας ανοίνουν ή κλείνουν
- 2. Μπορεί να τοποθετηθεί σε δοχείο φαρμάκου για να βεβαιωθείτε ότι ένας ηλικιωμένος συγγενής παίρνει το φάρμακό του
- 3. Ο αισθητήρας μπορεί να συνδεθεί μέσω App σε ένα "Superior Smart" Λάμπα που ανάβει / σβήνει όταν ανοίγει η πόρτα σας

## Ζώνες συχνοτήτων λειτουργίας

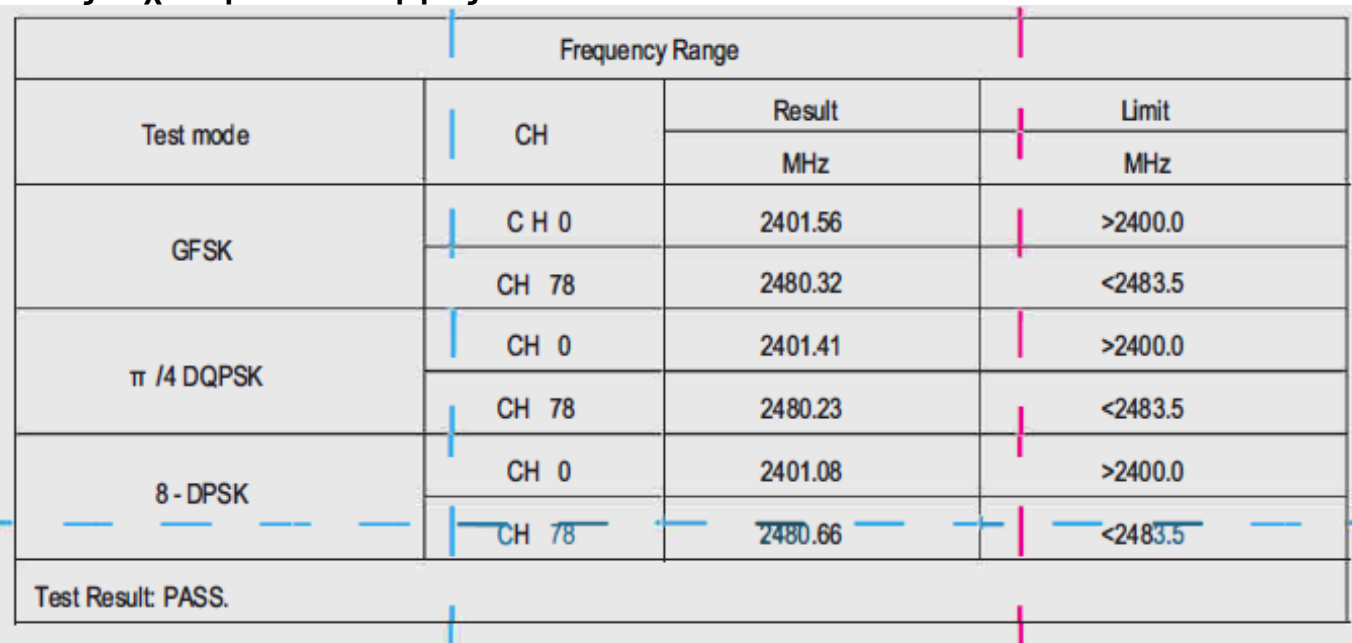

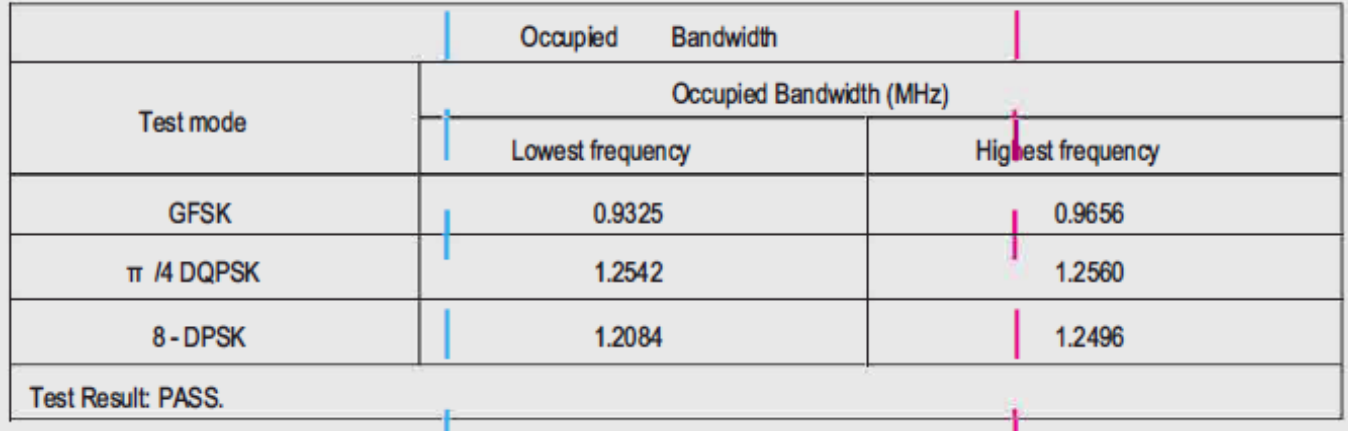

# ΑΠΛΟΥΣΤΕΥΜΕΝΗ ΔΗΛΩΣΗ ΣΥΜΜΟΡΦΩΣΗΣ:

Το Superior SUPiSW001 δηλώνει ότι ο τύπος ραδιοεξοπλισμού συμμορφώνεται με το πλήρες<br>κείμενο της δήλωσης συμμόρφωσης ΕΕ.

Ισχύς εξόδου ραδιοσυχνοτήτων

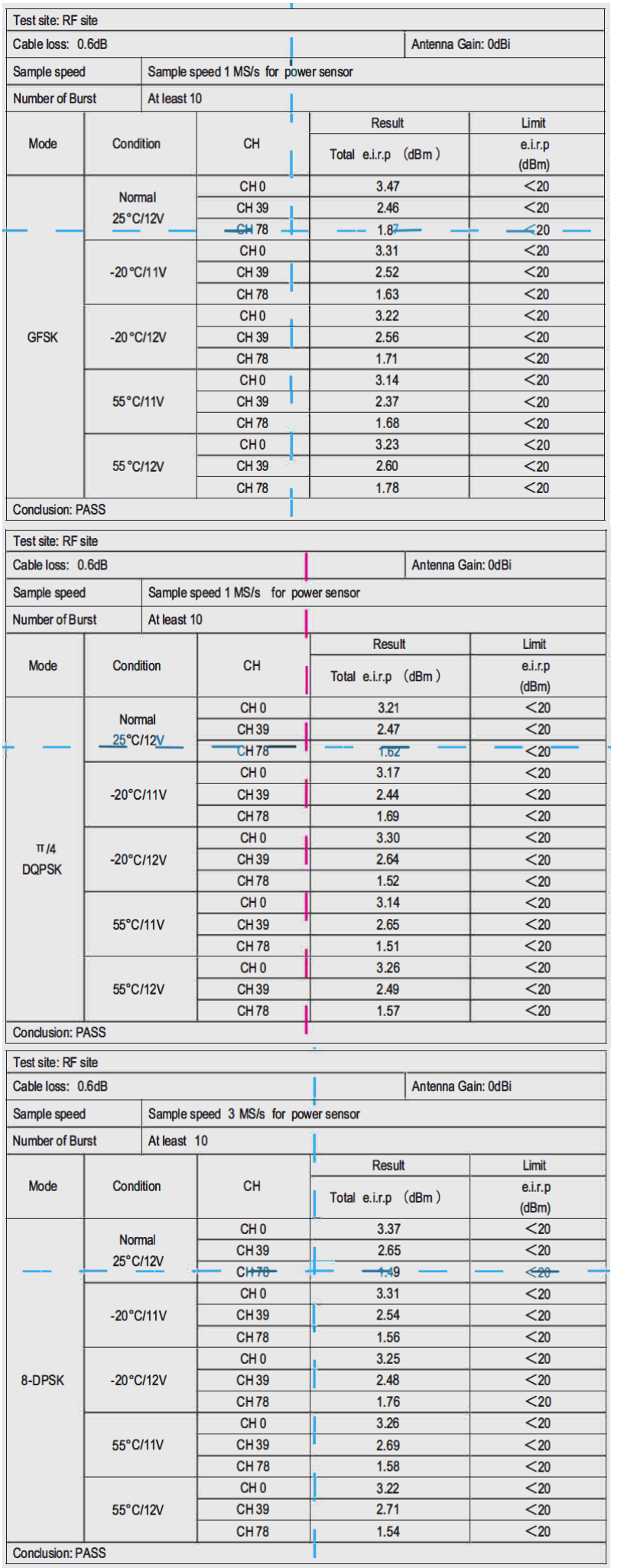